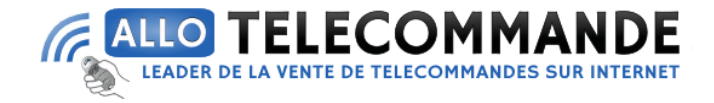

# **Notice de programmation**

# **[FAAC](https://www.allotelecommande.com/wp-admin/post.php?post=130910&action=edit) ENERGY KIT pour portail battant**

Cette notice permet de faire, la mise en service d'un automatisme 391 posé dans les règles de l'art en modalité BASIC.

#### **PLAN DE CABLAGE:**

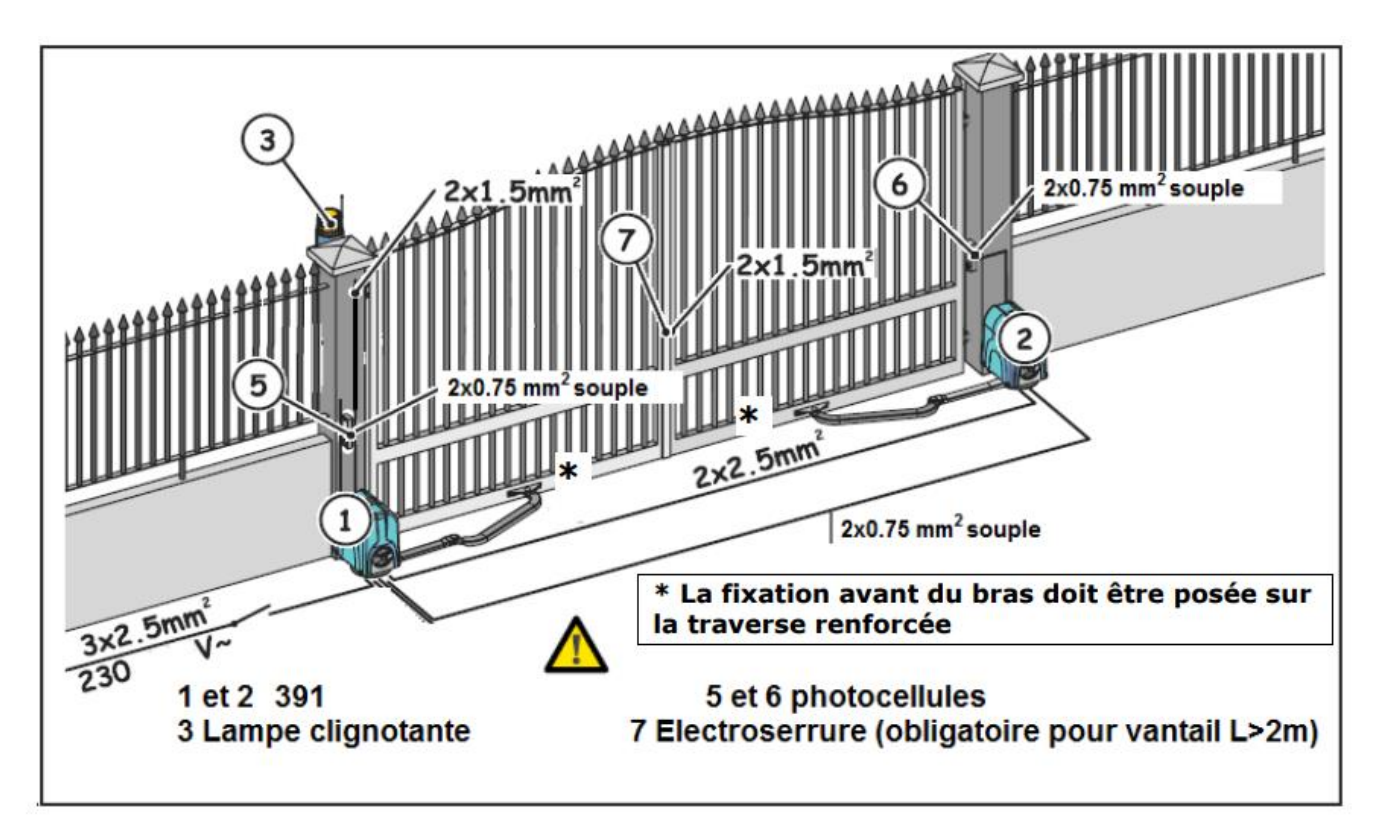

**Merci d'avoir choisi Allotelecommande**

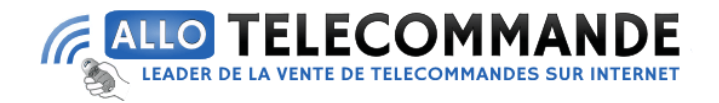

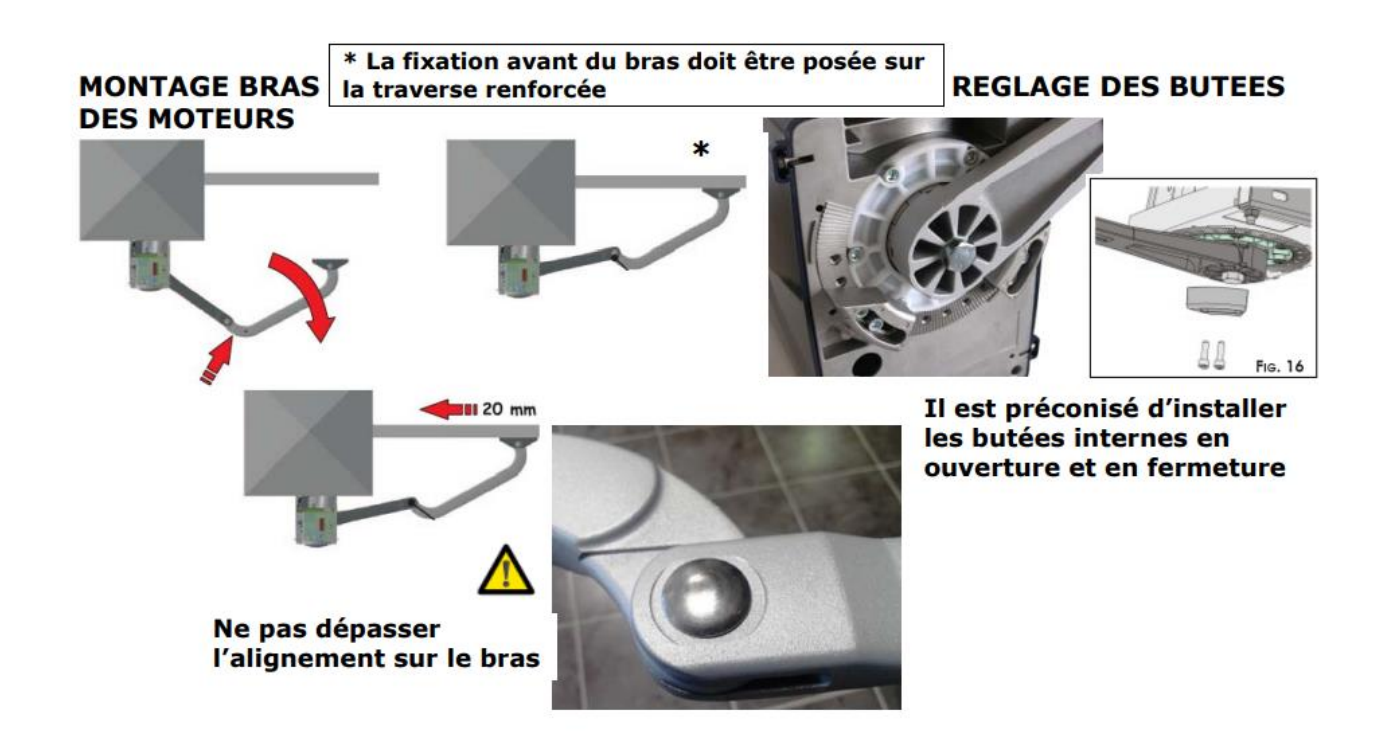

#### **BRANCHEMENT DES MOTEURS:**

Le moteur avec platine est déjà câblé pour être installé sur le vantail qui s'ouvre en premier (bornier M1) sinon inverser bornier M1 avec M2.

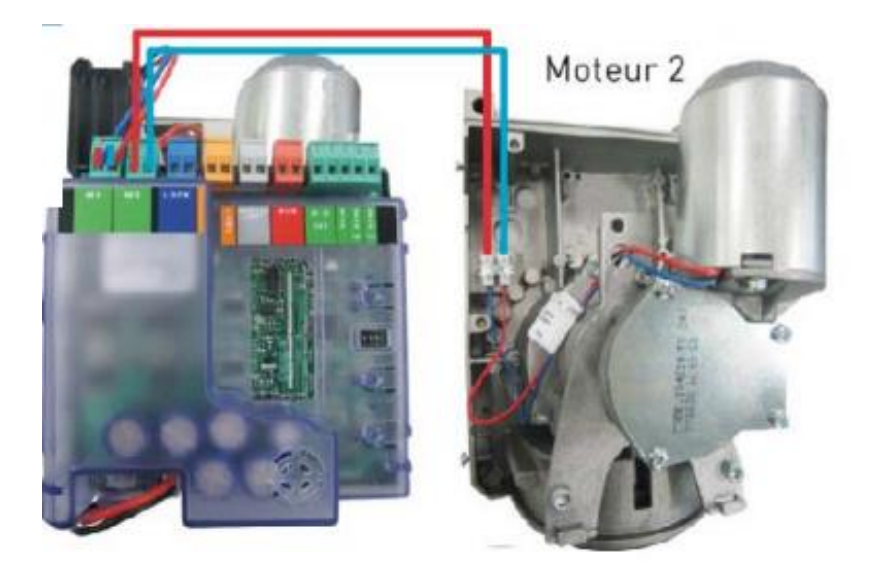

**PHOTOCELLULES:**

**Merci d'avoir choisi Allotelecommande**

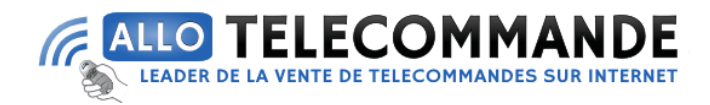

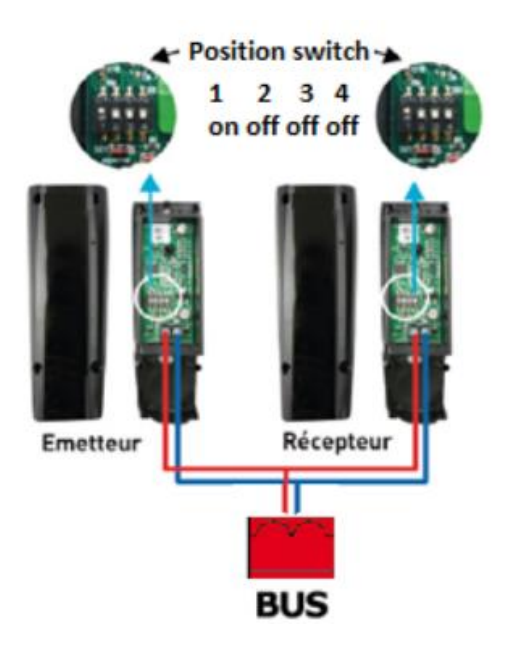

### **BRANCHEMENT CLIGNOTANT :**

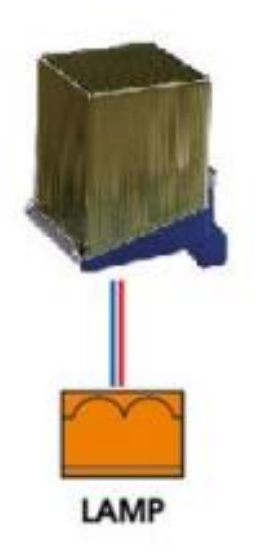

### **CONNEXION MODULE RECEPTEUR RADIO:**

**Merci d'avoir choisi Allotelecommande**

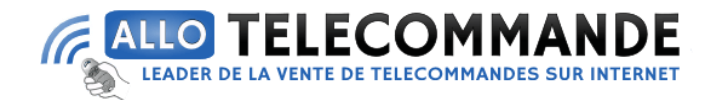

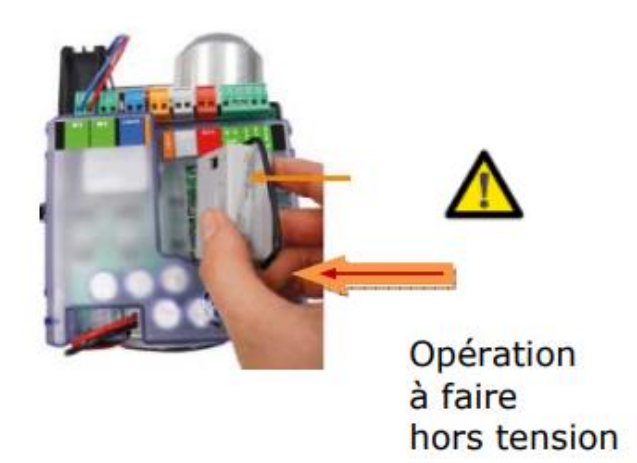

**Configuration MOTEUR et FORCE:**

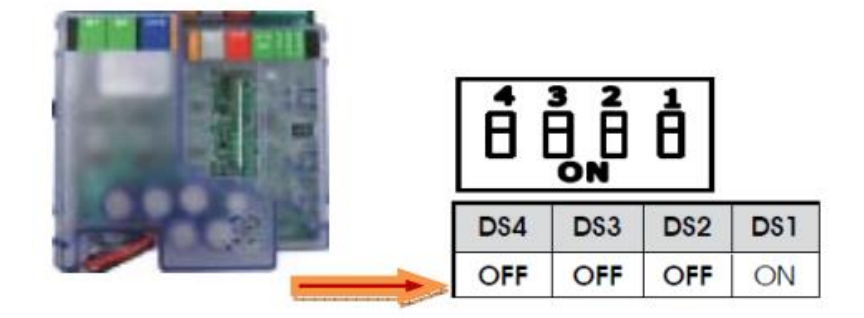

**BRANCHEMENT SECTEUR:**

**Merci d'avoir choisi Allotelecommande**

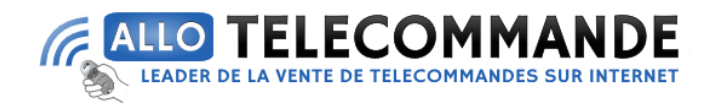

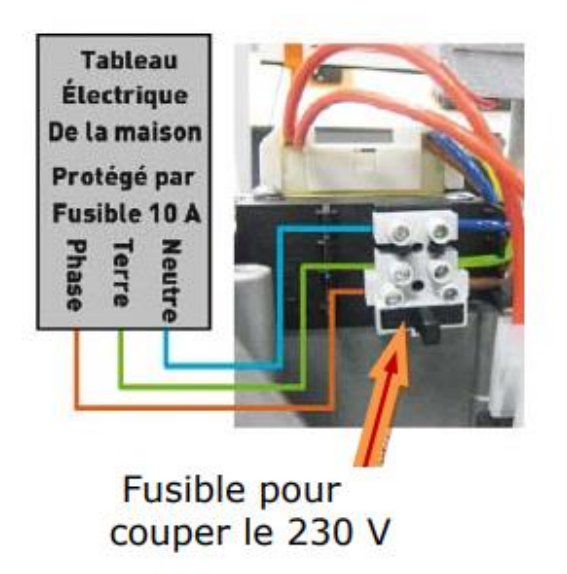

## **APPRENTISSAGE DE LA COURSE (setup) :**

Positionner le portail en fermeture

Appuyer sur le bouton « SETUP » jusqu'à allumage fixe (SETUP automatique) des voyants « SETUP » A et B.

La porte doit effectuer une manœuvre d'ouverture et de fermeture au ralenti, puis une manœuvre d'ouverture à pleine vitesse. Les voyants A et B du « SETUP » doivent être éteints.

### **PROGRAMMATION LOGIQUE AUTOMATIQUE**:

Sur la platine électronique appuyer 1 fois sur LOGIC pour automatique appuyer

2 fois sur LOGIC pour semi automatique

1 clignotement led : fermeture automatique

2 clignotements : un appui sur la télécommande pour ouvrir, un appui sur la télécommande pour fermer

**Merci d'avoir choisi Allotelecommande**

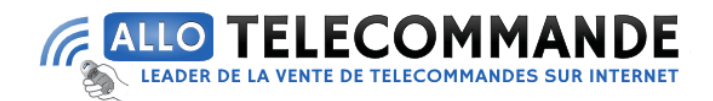

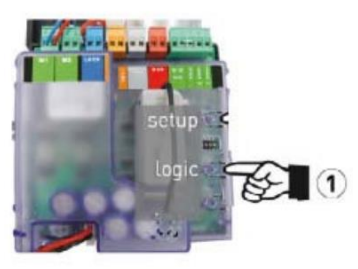

### **PROGRAMMATION DE LA TELECOMMANDE:**

Appuyer sur P1 et P2, l'émetteur se met à clignoter, relâcher les deux boutons, l'émetteur continue à clignoter.

Appuyer sur P1 et RESTER APPUYE (jusqu'à la fin de la manœuvre suivante)

Sur la platine électronique appuyer sur LOGIC et en maintenant la touche enfoncée appuyer sur SETUP. Les voyants A et B s'allument fixes.

Après 3 secondes, relâcher le bouton de l'émetteur puis celui de SETUP et celui de LOGIC.

Faire un test en appuyant 2 fois sur l'émetteur. Si le fonctionnement est correct le voyant OPEN A s'allume et le portail s'ouvre.

**Merci d'avoir choisi Allotelecommande**